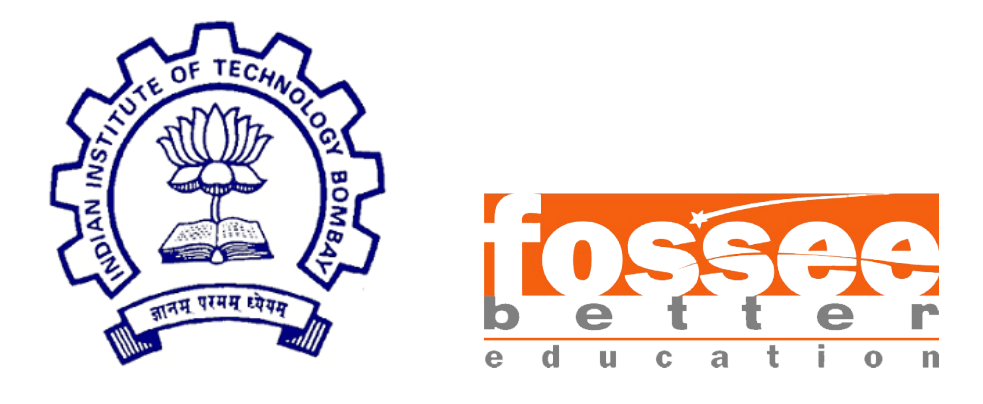

# Summer Fellowship Report

On

Drupal8

Submitted by

#### Mansimran Singh Anand

Under the guidance of

#### Prof.Kannan M. Moudgalya

Chemical Engineering Department IIT Bombay

Mansimran Singh Anand

July 14, 2019

### Acknowledgment

I would like to take this opportunity to thank Prof. Dr. Kannan Moudgalya for organising the FOSSEE fellowship program and highlighting the importance and benefits of free and open source softwares. I also want to thank my mentors Ms. Ruchi Kumari, Mr. Nitesh Kumar and Mr Tejas Vaidya for guiding me at each step of the internship. I am very grateful to them for the knowledge they imparted and were there to help me clarify my doubts during the course of the internship. I am very grateful to Prof. P Sunthar for giving us suggestions and recommendations in areas where we needed improvement. Also want to thank my fellow interns Bhavika, Esha, Kalpesh and Fahad for helping my during any queries and fallacies that I had encountered.

# **Contents**

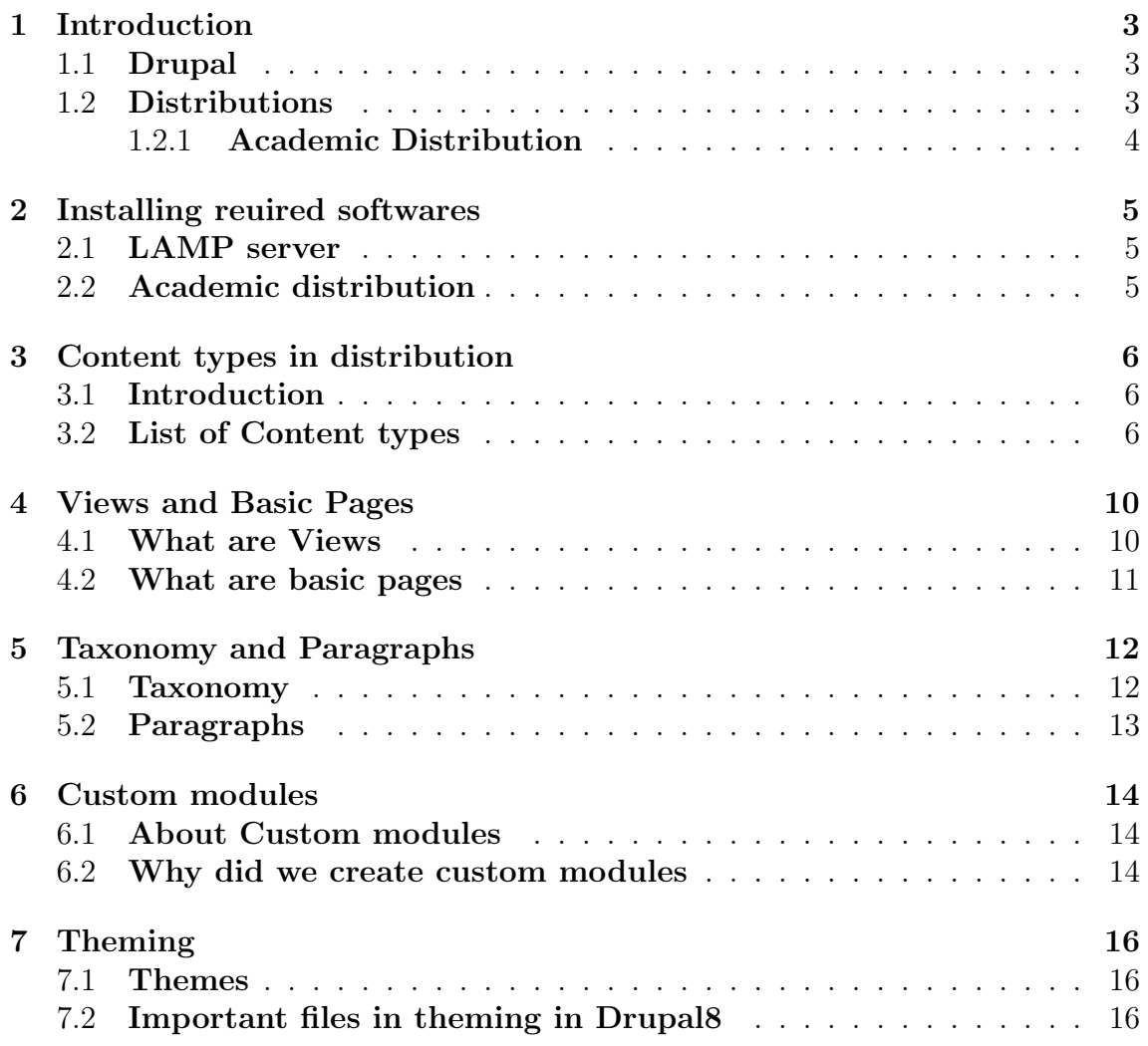

# <span id="page-3-0"></span>Chapter 1 Introduction

#### <span id="page-3-1"></span>1.1 Drupal

Drupal is a free, flexible and open source content management software which is coded in PHP. You can broaden the work you do with Drupal with any one, or many, of thousands of additional items. Modules extend Drupal's usefulness. Themes let you alter your the content on the UI. Distributions are bundled Drupal packs you can use as starter-units. Blend and match these parts to upgrade Drupal's center capacities. Or on the other hand, coordinate Drupal with outer administrations and different applications in your foundation. No other content management software is this incredible and versatile.

#### <span id="page-3-2"></span>1.2 Distributions

Distributions are full duplicates of Drupal that incorporate Drupal Core, alongside extra softwares and programming, for example, themes, modules, libraries, and installation profiles. There are two principle sorts of Drupal distributions:

- 1. Full-highlighted distributions: complete answers for particular use cases.
- 2. Different distributions: quick-start tools, beginning stages for designers and site manufacturers.

For out project we were given the academic distribution to work with.

#### <span id="page-4-0"></span>1.2.1 Academic Distribution

The academic destribution is a full duplicate of what a drupal site would be but with modified themes, so that it suits the site of a college website. Here we did not use the by default Bartik theme but the Academix theme.

Along with this some of the modules for example of Migrations, paragraphs that wouldn't be existing in the normal default drupal site were enabled here. Below is the scrrenshot of the distribution we had worked upon .

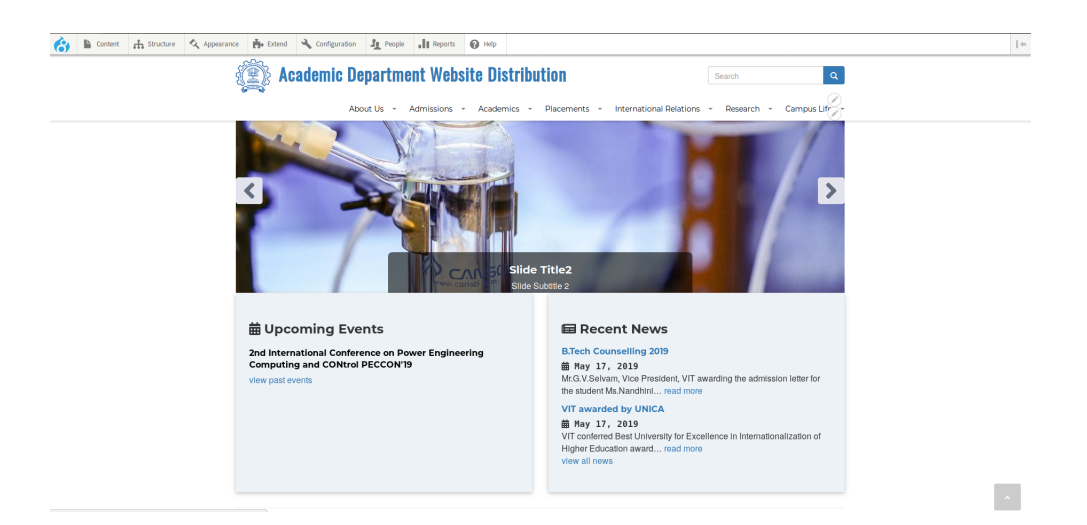

### <span id="page-5-0"></span>Installing reuired softwares

#### <span id="page-5-1"></span>2.1 LAMP server

To use Drupal in your system, we need a open source platform that can be used to host the sites locally. For Ubuntu systems, we use LAMP server. Following are the steps that need to be followed to download the LAMP server.

- 1. Install Apache 2.4
- 2. Install mysql-server package
- 3. Install latest version of PHP
- 4. Install the PHP Extension
- 5. Install the Application Repository, Apache support, and MySQL support:

After this has been installed you need to set up your database.

#### <span id="page-5-2"></span>2.2 Academic distribution

Following are the steps needed to install academic distribution in our system

- 1. Composer installation, once the composer gets installed test its working
- 2. run the *composercreate−projectiitbombayweb*/acaddeptwebproject command.
- 3. after running the above command composer.json, composer.lock and README.md files and docroot and vendor folders will appear in the directory

# <span id="page-6-0"></span>Content types in distribution

#### <span id="page-6-1"></span>3.1 Introduction

Content Types license the making of a lot of fields that are related together in some significant manner.

Content Types are the basic elements for organizing and creating in Drupal. content types regularly work with the Views, which is one way you can present content to your end clients; you can control the content types that show up and the request where they show up.

I had made 11 content types in my distribution, 5 content types were pre enabled in the distribution.

#### <span id="page-6-2"></span>3.2 List of Content types

The list of content types that have been added to my distribution are :-

- 1. Academic research This content type talks about the the various research activities that are conducted in college. The fields of this content type are :-
	- (a) Body
	- (b) Lab Facilities
	- (c) school
- 2. Administrative offices This content type talks about the the list of administrative offices functioning in college. The fields of this content type are :-
	- (a) Body
	- (b) Office details
- 3. Events Events content type which can be given a start and end date, thus appearing in the events calendar. You can include talks, seminars, CEP courses, etc.. The fields of this content type are :-
	- (a) Body
- (b) End date and time
- (c) Event Name of Speaker and Affiliation
- (d) Event poster
- (e) Event types
- (f) End venue
- (g) Start date and time
- 4. Faculty page Content template for opening Faculty Page. The fields of this content type are :-
	- (a) Body
	- (b) Email
	- (c) Faculty Photo
	- (d) Faculty designation
	- (e) Faculty CV
	- (f) Mobile number
	- (g) reserach area
	- (h) room no.
- 5. Fest- This content type talks about the the various Fests that are organised in campus.The fields of this content type are :-
	- (a) Body
	- (b) Fest pics
	- (c) Fest website
	- (d) Fest youtube link
- 6. Iternational Transfer program This content type talks about the various forign universities that the college is affliated with. The fields of this content type are :-
	- (a) Country
	- (b) Courses offered
	- (c) Link
- 7. News Item Provide news information to be put up on the main page. The fields of this content type are :-
	- (a) Body
	- (b) News date
	- (c) News Images
	- (d) News location
- (e) News type
- 8. Student chapters- List of various student chapters in college. The fields of this content type are :-
	- (a) Body
	- (b) chapter category
	- (c) chapter facebook link
	- (d) chapter logo
- 9. Student clubs List of various student clubs in college. The fields of this content type are :-
	- (a) Body
	- (b) Faceebook link
	- (c) logo of organisation
	- (d) organisation category
- 10. Reserach centers This content type talks about various reserach centers of vit. The fields of this content type are :-
	- (a) Body
- 11. testimonials testimonials given by students of the college. The fields of this content type are :-
	- (a) Body
	- (b) country
	- (c) program
	- (d) Student image
- 12. programs offered The list of programs offered by the college. The fields of this content type are :-
	- (a) courses
	- (b) admission procedure
	- (c) check list
	- (d) counselling procedure
	- (e) eligibility
	- (f) hostel details
	- (g) how to apply
	- (h) information brochure
	- (i) required documents

13. sae teams - Various sae teams of vit. The fields of this content type are :-

- (a) Body
- (b) sae facebook link
- (c) team photo
- (d) youtube link

14. startups - Various startups in campus. The fields of this content type are :-

- (a) Body
- (b) facebook link
- (c) startup image
- (d) twitter link
- (e) website ink

### <span id="page-10-0"></span>Views and Basic Pages

#### <span id="page-10-1"></span>4.1 What are Views

A view is a posting of content on a site. The cardinal Views module handles the showcase of perspectives, and the Views UI module enables you to make and alter them in the UI. When you characterize views, you are keen on taking information from your site and showing it to the client. A view could be either a page view or a block view, depending on how the content needs to be displayed on the website.

In my distribution I had made views for each and every content type. Below is the screenshot of the startup page view.

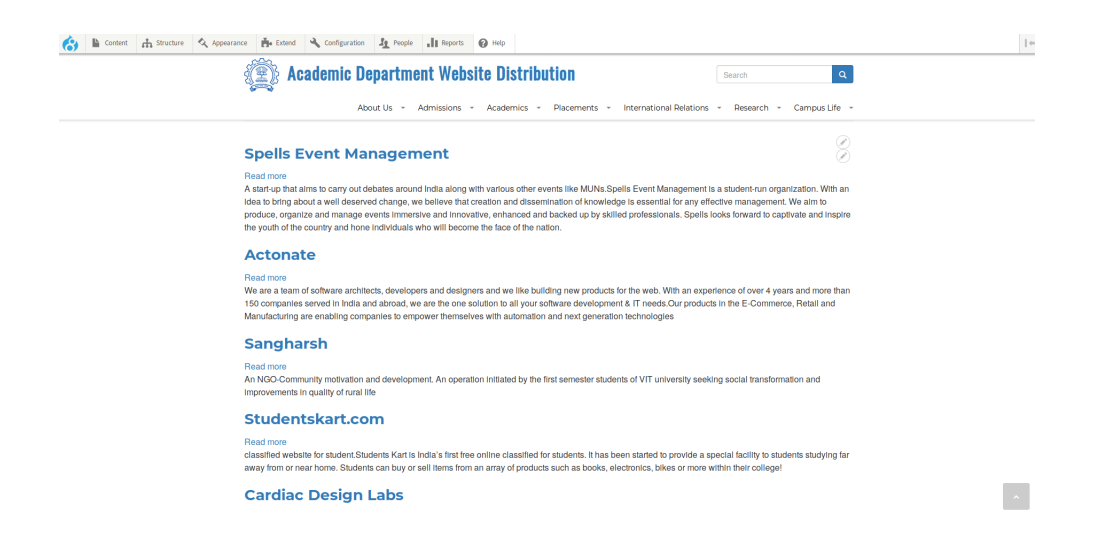

#### <span id="page-11-0"></span>4.2 What are basic pages

The Basic Page is typically used for content that is static, or rarely changes. An example commonly found on websites is an About Us page. These types of pages are most commonly linked to the menu bars within your website. Basic pages are like views but the only differenece being that in views the content is of various field but here in basic pages there is only 1 field and all the static content like text, images, file links are placed there.

Below I have given scrrenshot of some of the basic pages I had created.

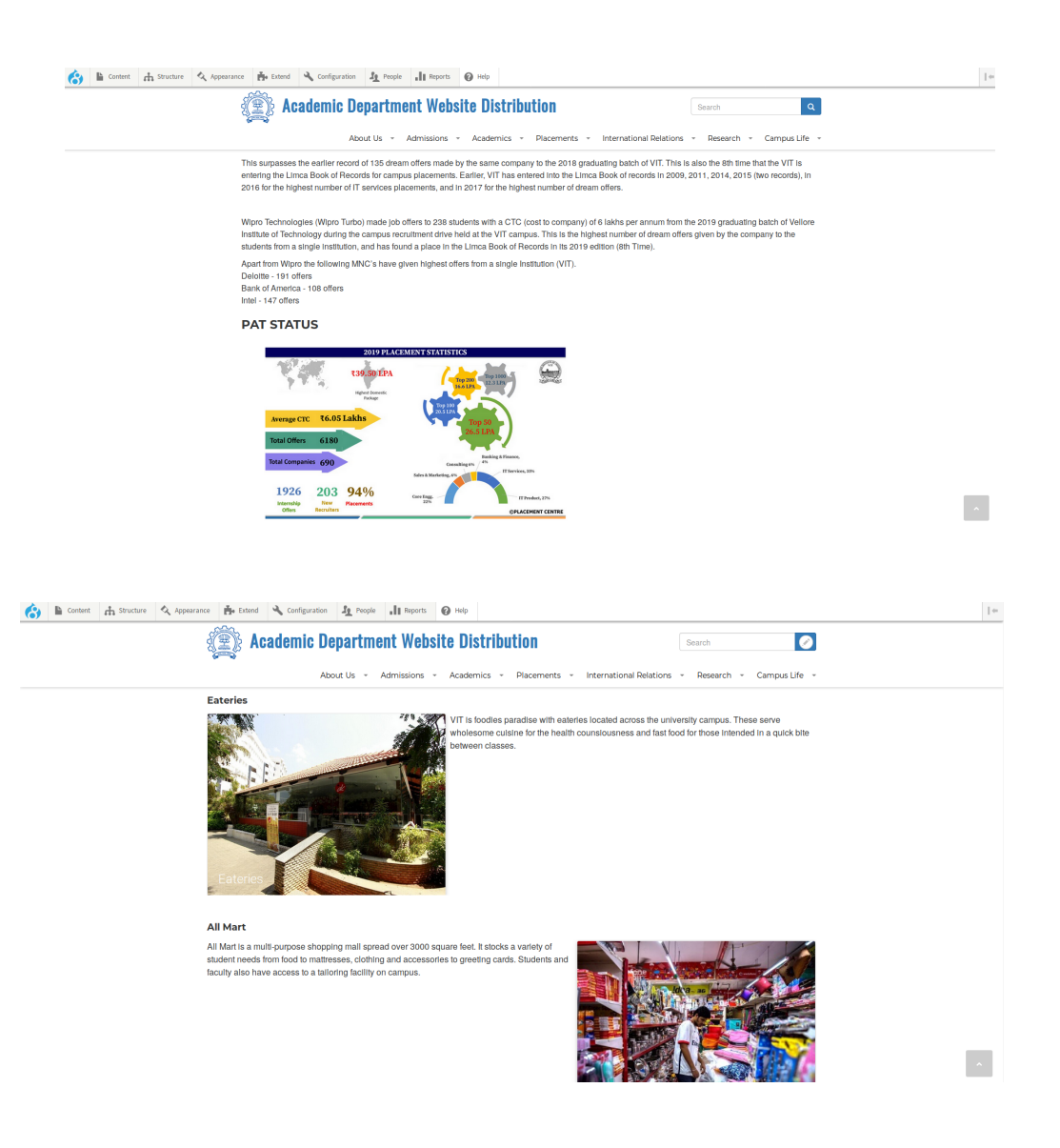

# <span id="page-12-0"></span>Taxonomy and Paragraphs

#### <span id="page-12-1"></span>5.1 Taxonomy

Taxonomy, a substantial module, gives your distribution use of the keywords referred to in different frameworks as classes, labels, or metadata. It enables you to associate, relate and order your site's substance. In Drupal, these terms are assembled inside "vocabularies". The Taxonomy module enables you to make, oversee and apply those vocabularies.

Drupal 8 can add Taxonomy fields to vocabularies and terms.

Taxonomy is the act of arranging content. It will prove to be useful for everything from menu and route plans to view and show choices.

The taxonomies that I had created for my site were:-

- 1. Chapter Category
- 2. Club Category
- 3. Country
- 4. program pursuing/completed
- 5. Research area
- 6. school's pf vit
- 7. Vit category

### <span id="page-13-0"></span>5.2 Paragraphs

Rather than putting all their contents in one WYSIWYG body field including pictures and recordings, end-clients would now be able to pick on-the-fly between precharacterized Paragraph Types independent from each other. Paragraph Types can be anything you need from a straightforward content or picture or links to an convoluted and complex slideshow.

Paragraph module accompanies another "paragraphs" field type that works as reference Entity's.

In my distribution I had added just 2 paragraph types, the description of which is given below.

- 1. Lab facilities :- This paragraph type was part of Academic research content type and consisted of the following fields
	- (a) Classrooms
	- (b) Laboratories
	- (c) Learning Ambience
	- (d) photos
- 2. Office details :- This paragraph type was part of Administrative offices content type and consisted of the following fields
	- (a) Contact Details
	- (b) Locations

# <span id="page-14-0"></span>Custom modules

#### <span id="page-14-1"></span>6.1 About Custom modules

The greatest attribute of CMSs like Drupal is their capacity to make sites without the requirement for clients to dive into coding. Be that as it may, the genuine power is released when you get the chance to make your very own custom modules and alter them as per your needs.

The custom modules can be created with the help of drupal console, and using the generate:module command in the console. After that you'll see that in your directory a custom module folder would be created, it would contain the following files:-

- 1. .info.yml file
- 2. .module file
- 3. composer.json
- 4. .html.twig file

We can start making edits in these files depending on what the clients want

#### <span id="page-14-2"></span>6.2 Why did we create custom modules

In our distribution as mentioned above we have created a number of content types, a number of views and imported the data using migration. In a lot of websites a lot of content types are common like every college would have a specific page about faculty or a specific section devoting the cultural activities of various chapters and societies that exist within the campus. So in future if someone has to create a college website, he/she should't have to go through the trouble of creating the particular content type, then putting fields in it, adding content in it and then making its views. He just needs to enable the custom module that has been created and all the work will be done with a single click.

So we created these custom modules, exported the content type in it and just to test whether the task had been completely done enabe these custom modules on a test drupal site. If they work successfully then I have put these directories in a github repository from where anyone can download and use any custom module

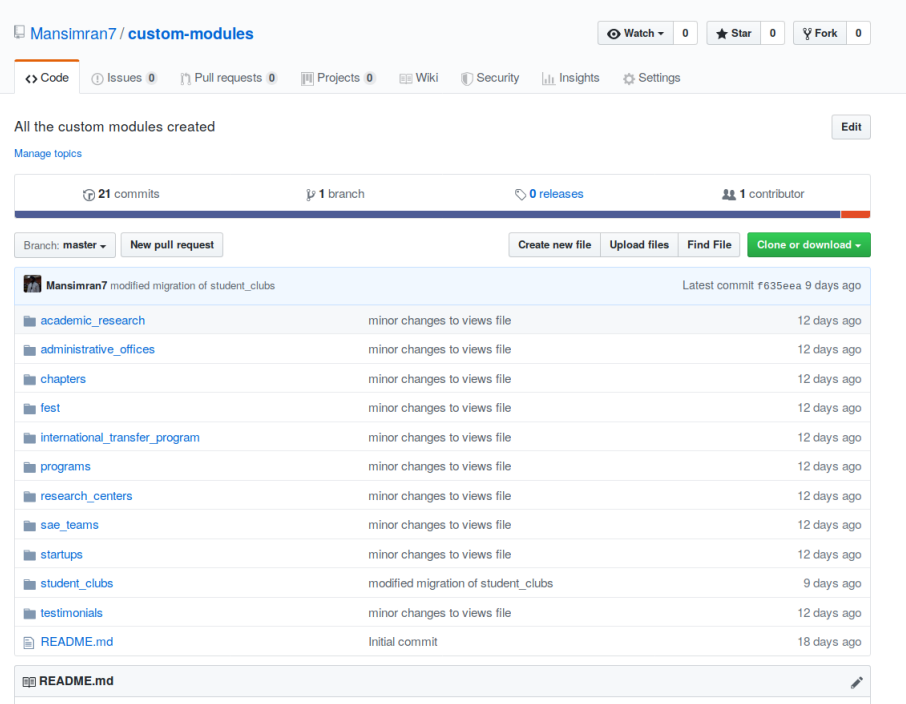

# <span id="page-16-0"></span>Theming

#### <span id="page-16-1"></span>7.1 Themes

Themes in Drupal are in charge of the look and feel of your site. They give the HTML markup, CSS, typography, pictures, and intelligent experience that individuals experience when they see your site. Your site's theme is in charge of that quite significant early introduction of your organization (in our case college website) when they visit your Drupal site.

#### <span id="page-16-2"></span>7.2 Important files in theming in Drupal8

- 1. :- .info.yml Gives info about the theme
- 2. :- .libraries.yml Helps in defining your other js and css files
- 3. :- .breakpoints.yml defines the points to fit different screen devices.
- 4.  $\div$  /css contains all your css files
- 5.  $\div$  /js contains all the js files
- 6. /images contains all the images that need to be put in you site

We need to create a custom theme folder and put all the above mentioned files and folders in it, and then add html, css, js and bootstrap code (for framework) to add theme and design to your site.

Once the code is written place the themes modules in the directory of your drupal8 and enable it from your system.

# Reference

- [Drupal Theming](https://drupalize.me/series/drupal-8-theming)
- [Drupal official site](https://www.drupal.org/)
- $\bullet\,$  [Migrations in drupal](https://drupalize.me/series/drupal-8-migration)
- $\bullet~$  [Custom modules](https://www.drupal.org/docs/8/creating-custom-modules)